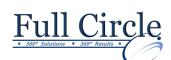

# MICROSOFT OFFICE POWERPOINT 2016

# INTRODUCTION

View Schedule

**Register Now** 

## The PowerPoint Desktop & Ribbon

- Working with PowerPoint
- Starting PowerPoint
- Using the PowerPoint Interface
- Using the Microsoft Office Button
- Using the Ribbon
- Working with Groups
- Working with the Contextual Tabs
- Working with the Galleries
- Working with the Quick Access Toolbar
- Customizing the Quick Access Toolbar
- Using the Mini Toolbar
- Using Live Preview
- Exiting PowerPoint

## **Creating a Basic Presentation**

- Entering Text into a Presentation
- Saving a New Presentation
- Closing a Presentation
- Creating a New Presentation
- Opening an Existing Presentation
- Adding a New Slide
- Renaming an Existing Presentation

## **Enhancing Presentations**

- Creating a Custom Layout
- Applying a Theme
- Applying a Background Style
- Changing Slide Orientation
- Changing the Magnification
- Adding Speaker Notes
- Switching Views

## Editing, Proofing & Copying Text

- Selecting Text
- Deleting Slide Items
- Moving/Copying Text Between Slides
- Using the Paste Options Button
- Using the Clipboard Task Pane
- Using the Undo & Redo
- Finding & Replacing Text
- Checking Spelling as You Type
- Running the Spelling Checker

## Importing Text from Word & AutoCorrect

- Creating an AutoCorrect Entry
- Using the AutoCorrect Options Button
- Displaying Smart Tags in a Presentation
- Importing Text from Word

# **Printing Your Presentation & Handouts**

- Printing Presentations
- Selecting Page Setup Options
- Previewing a Presentation
- Printing Slides
- Printing Speaker Notes
- Printing Outlines
- Printing Handouts
- Creating Headers & Footers

## **Text Formatting Tips, Tricks & Efficiencies**

- Formatting Text
- Changing an Existing Font
- Modifying the Font Size
- Changing Font Style & Effect
- Changing the Font Color
- Using the Font Dialog Box
- Using the Format Painter
- Changing Text Alignment
- Setting Tab Stops
- Modifying Paragraph Spacing

## Shapes, WordArt, Color & Fill Effects

- Using the AutoFit Options Button
- Selecting a Shape Style
- Customizing a Shape Style
- Applying Effects to a Text Placeholder
- Selecting a WordArt Style
- Editing Text Outline Color
- Editing Text Fill Color
- Applying Text Effects

## Formatting Bullets & Numbers

- Adding & Removing Bullets
- Adding & Removing Numbers
- Modifying Bullets & Numbers

## Using Slide Sorter View to Manage Slides

- Selecting Multiple Slides
- Moving Slides in Slide Sorter View
- Duplicating Slides in Slide Sorter View
- Copying Slides in Slide Sorter View
- Deleting Slides in Slide Sorter View

## **Running a Slide Show**

- Running a Slide Show
- Navigating a Slide Show
- Creating Custom Show

www.fullcirclecomputing.com

## Phone: 610-594-9510